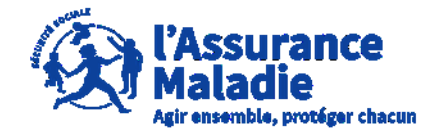

 $\frac{1}{\sqrt{2}}$ **ETAPE (0)** : L' employeur se rend sur l'espace de connexion du site <https://questionnaires-risquepro.ameli.fr/login>

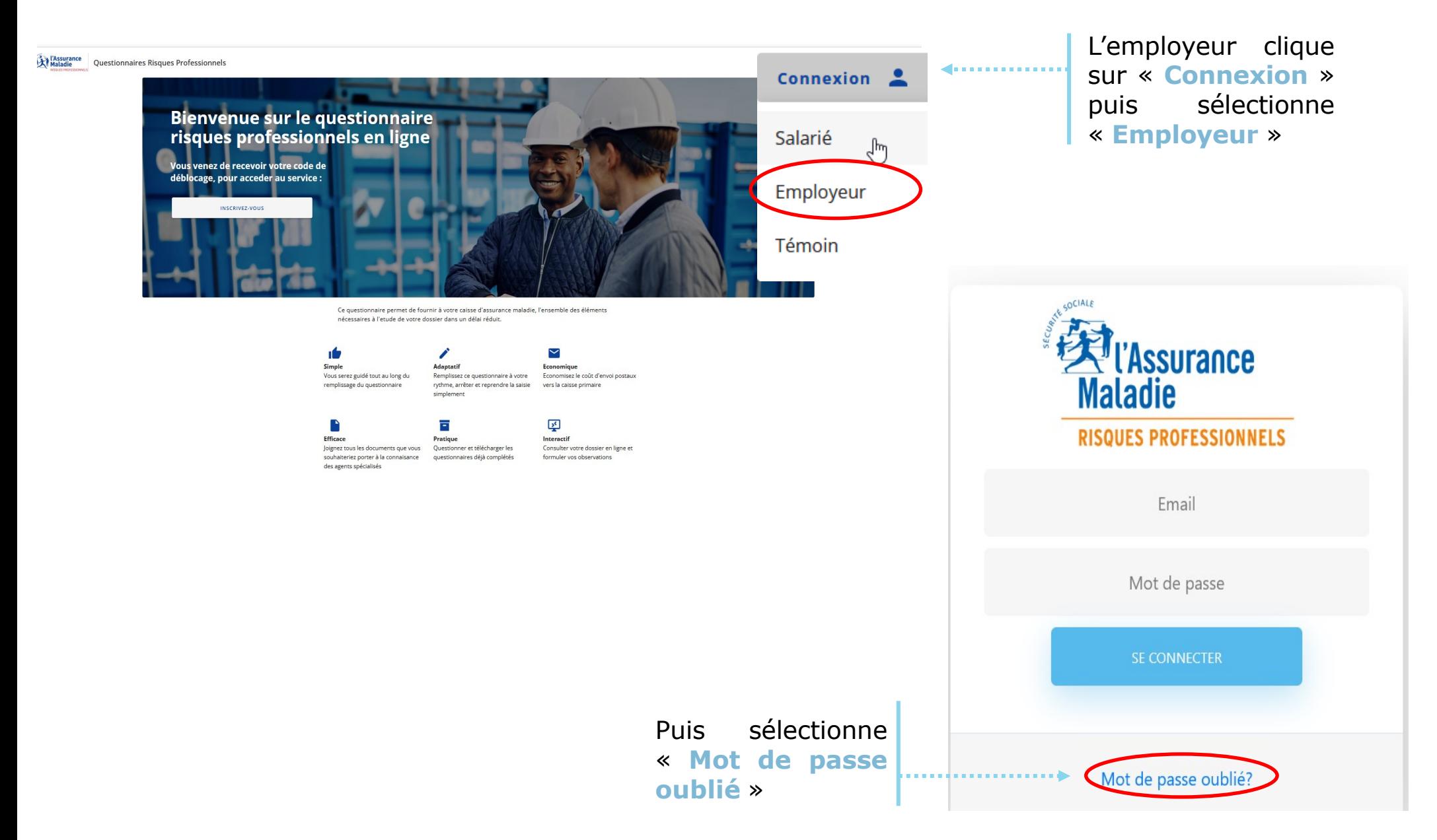

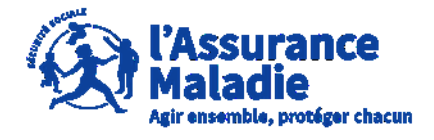

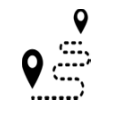

**ETAPE (1)** : L' employeur renseigne son adresse mail pour réinitialiser son mot de passe

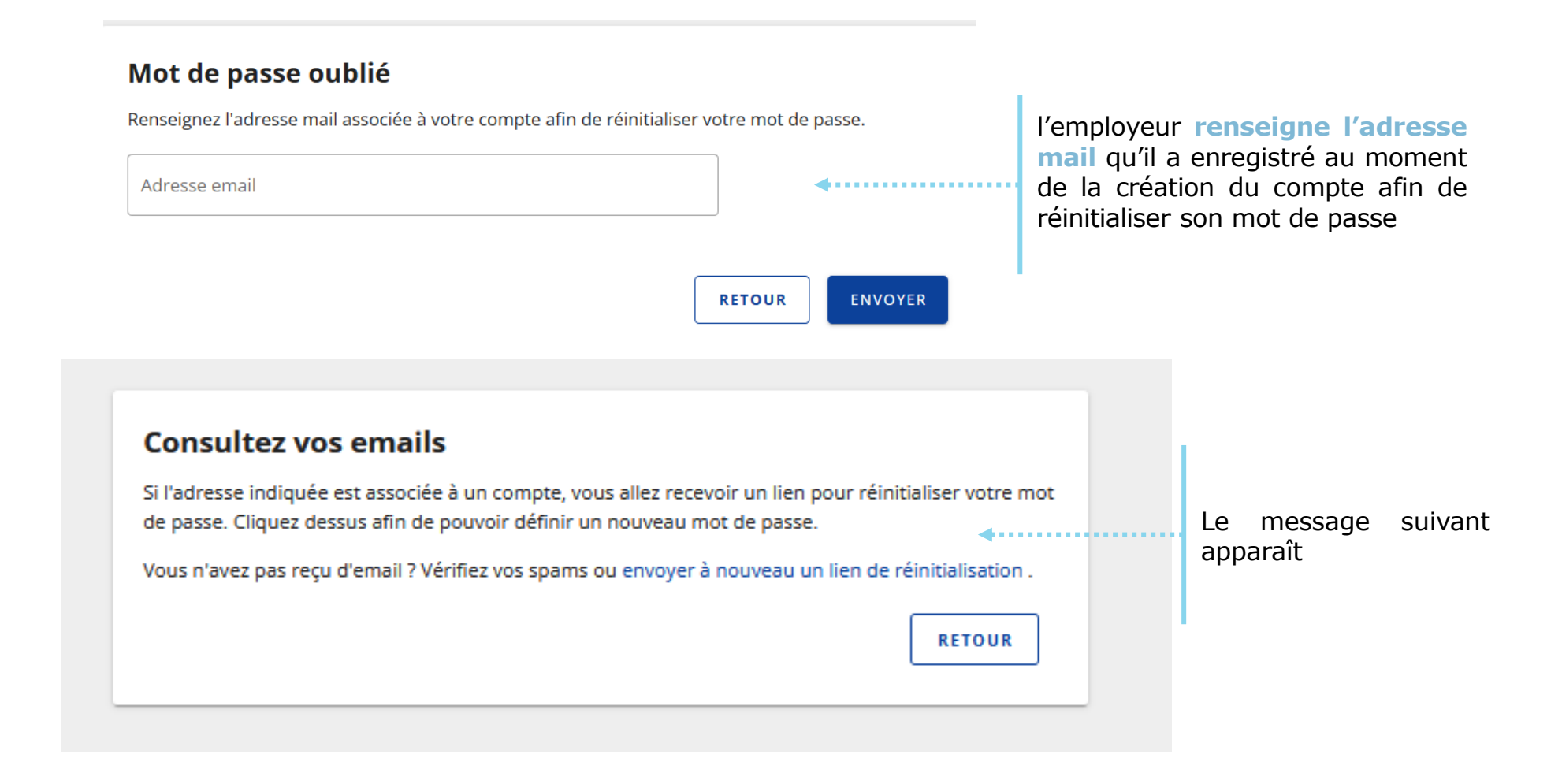

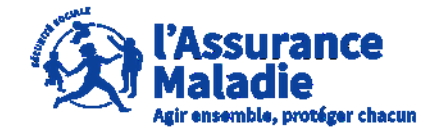

 $\frac{1}{\sqrt{2}}$ **ETAPE (2)** : L' employeur consulte sa boîte mail et clique sur le mail reçu pour réinitialiser son mot de passe

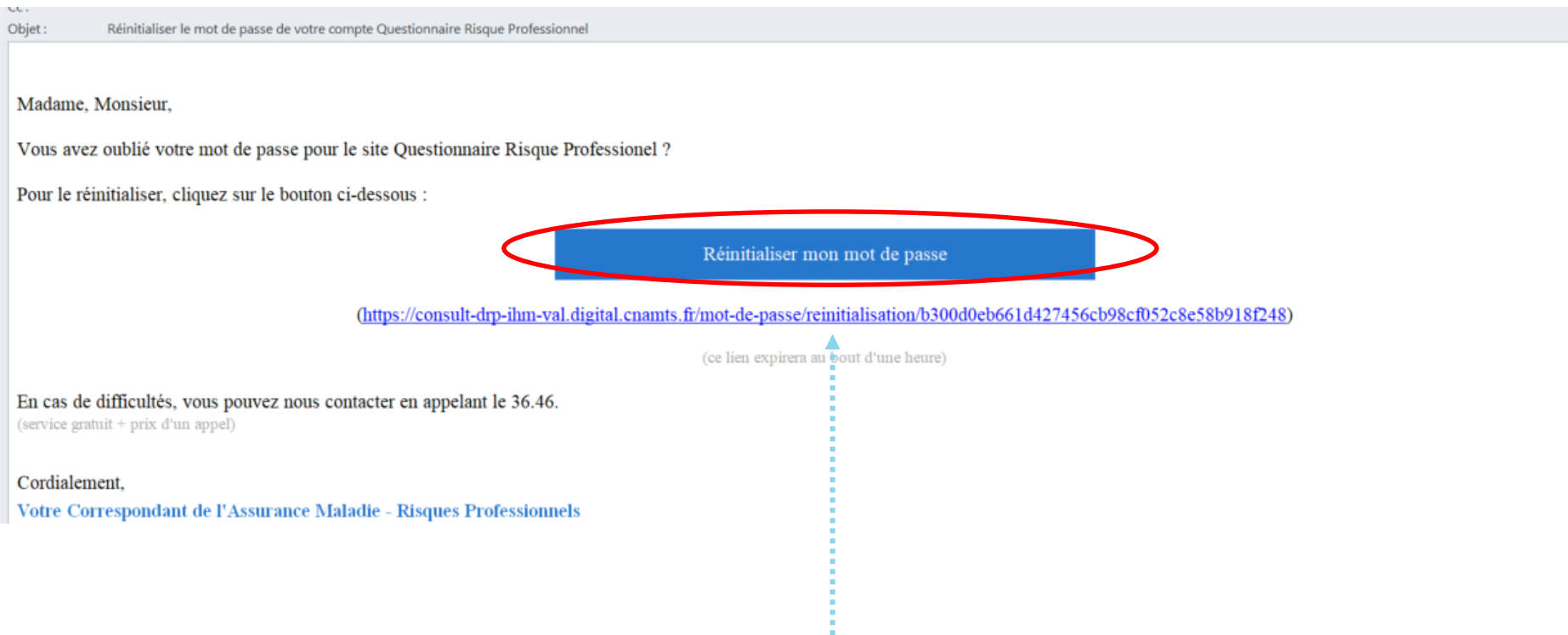

Une fois le mail réceptionné, l'employeur clique sur le lien présent afin de réinitialiser son mot de passe pour les prochaines connexions

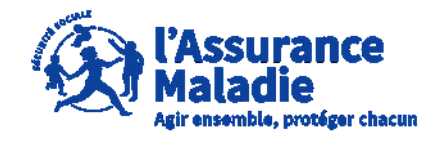

**ETAPE (3)** : L' employeur enregistre son nouveau mot de passe de connexion  $\bullet$ 

L'employeur renseigne son nouveau **mot de passe de connexion**

A noter que le nouveau mot de passe doit avoir :

- Au moins 8 caractères
- Au moins 2 nombres
- Au moins 1 des caractères spéciaux suivant : @\$!%\*#?&

#### Créer un nouveau mot de passe

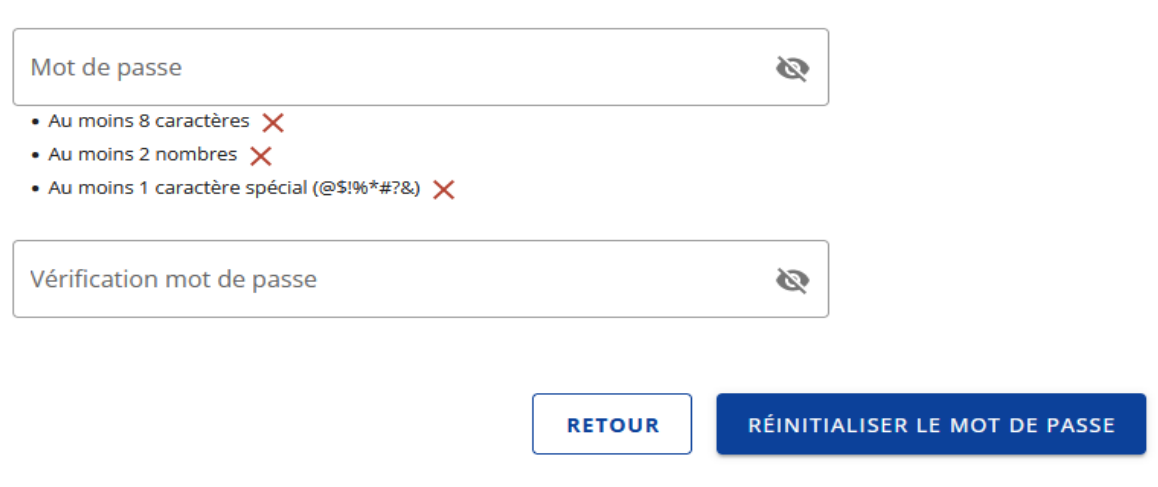

#### Réinitialisation du mot de passe

Votre mot de passe a bien été modifié.

**RETOUR** CONNEXION<sub>4</sub> La réinitialisation du mot de passe est réussie, l'assuré peut se connecter à son compte avec son nouveau mot de passe

Après avoir inscrit le nouveau mot de passe , l'employeur clique sur « **Réinitialiser le mot de passe** »